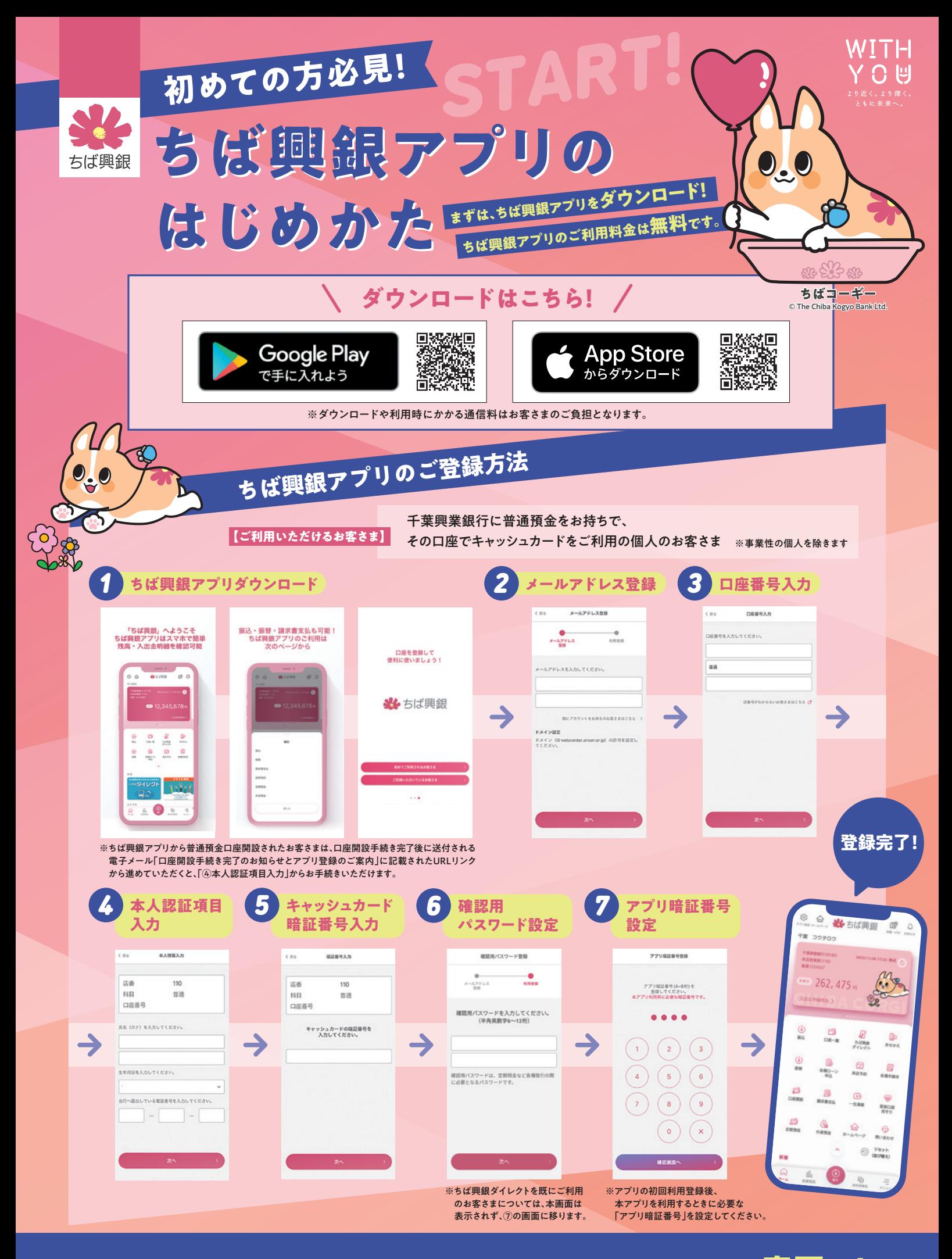

入出金明細照会・お振込にあたってのご注意事項および操作内容は 裏 面~

2025年2月17日現在

# WEB口座で口座を開設あるいはWEB口座へ切替されているお客さまは、 最大10年間の入出金明細をご確認いただけます。

#### WEB口座に切替いただくことで店頭あるいはATMでの通帳記帳が不要となります。 WEB口座への切替をお願いいたします。

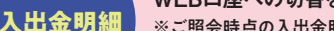

※ご照会時点の入出金明細がご照会いただけます。ただし、ご照会いただけるのは、ちば興銀アプリまたはちば興銀ダイレクト ご契約後の翌営業日以降の入出金明細のみです

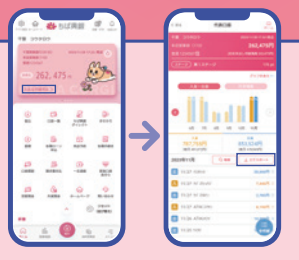

- ※ご契約日以前の明細は、最長で照会日の前々月1日まで照会いただけます。
- ※アプリに入出金明細を保管するためには、入出金明細照会(アプリTOP画面の「入出金明細照会」ボタンまたは口座一覧画面の該当口座を押すこと)が必要となります。 ちば興銀アプリへのログイン・残高照会のみでは入出金明細は保管されません。
- ※入出金明細は右の画像のとおり、「エクスポート」からダウンロード可能です。

## **WEB口座への切替方法**

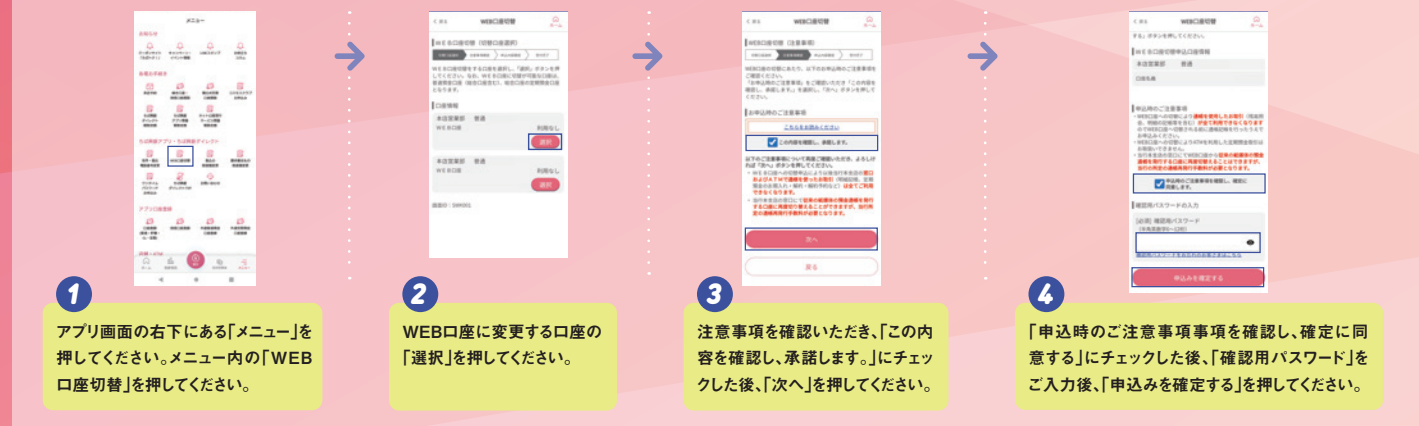

# **お振込・請求書支払を ご利用されるお客さま**

ちば興銀アプリでは、お振込や請求書支払がご利用いただけます。

ご利用にあたっては、ワンタイムパスワードのご利用が必要となります。

振込・請求書支払の限度額はそれぞれ初期値が0円に設定されています。事前に限度額の変更手続きが必要となります。 なお、ペイジーの税金収納については、ワンタイムパスワードの利用および限度額にかかわらず払込みが可能です。

### **ワンタイムパスワードのお申込方法**

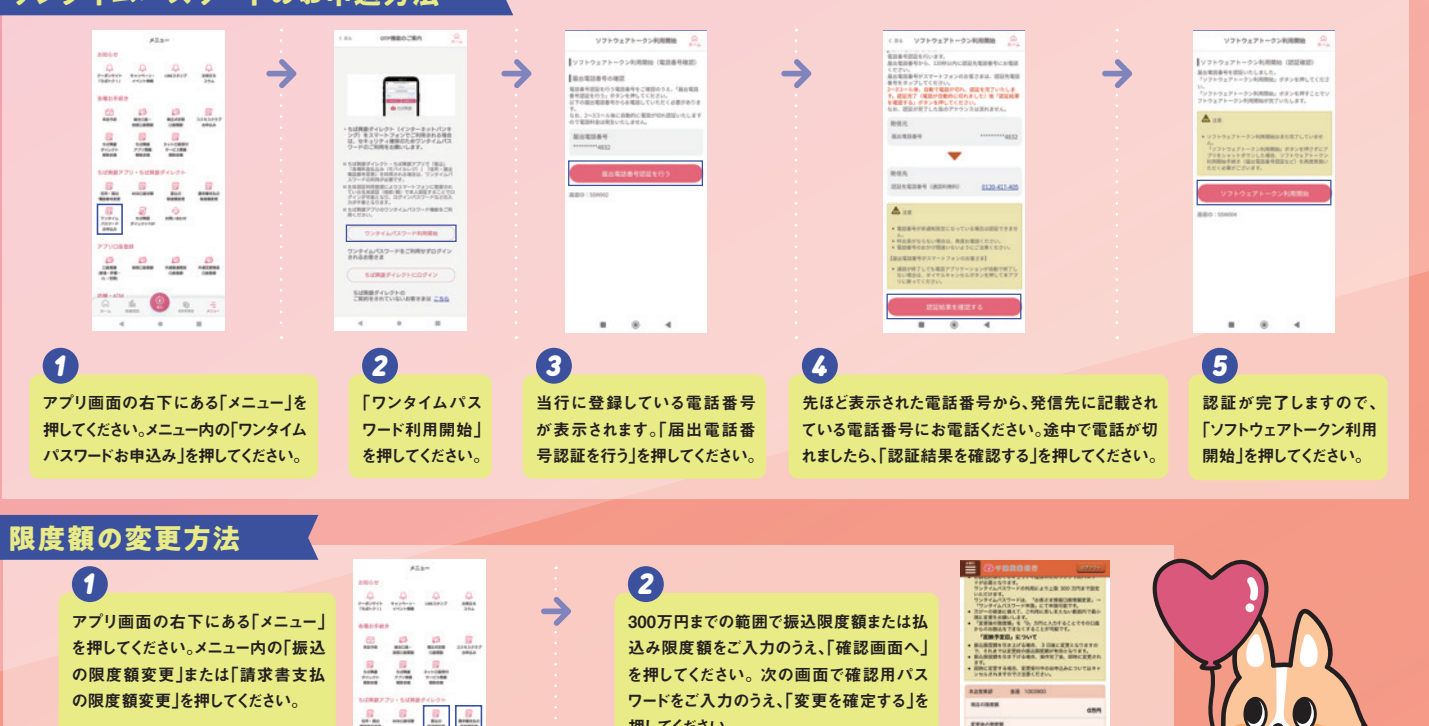

※お手続きにあたっては、事前にワンタイム パスワードのお申込が必要となります。

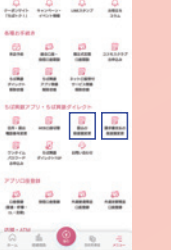

押してください。

※万が一の被害に備えて、ご利用の差し支えない範 囲で最小限度に設定してください。 ※振込限度額または払込み限度額の変更後となり ます。当日のお振込・請求書支払いはできません。

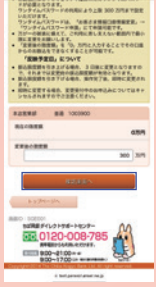

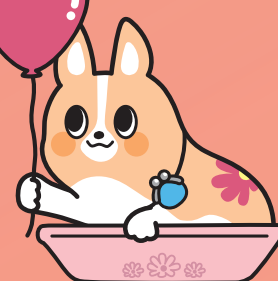

#### ちば興銀アプリのサービス内容については、当行ホームページまたは 「ちば興銀アプリ&ちば興銀ダイレクト(インターネットバンキング)のつかいかた」(別チラシ)をご確認ください。

#### 【ちば興銀アプリの利用登録に関するお問い合わせ先】

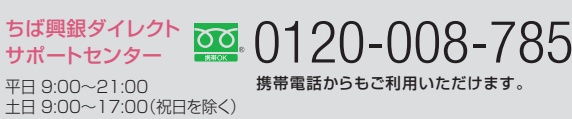

**届出電話番号の 変更手続きは** こちら …………**»** 

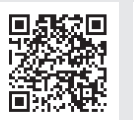

回 **ちば興銀アプリ 閉塞解除依頼は** こちら …………**>** 

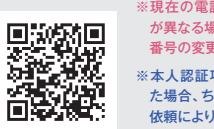

**話番号と届出電話番号** が異なる場合は、事前に届出電話 。ニ…・,……………………<br>巨手続きが必要です。

ー<br>項目を一定回数間違え は興銀アプリ閉塞解除 依頼により口座閉塞を解除する手 続きが必要となります。